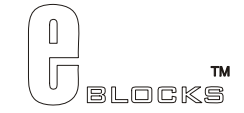

# **IrDA board datasheet** EB0012-00-1

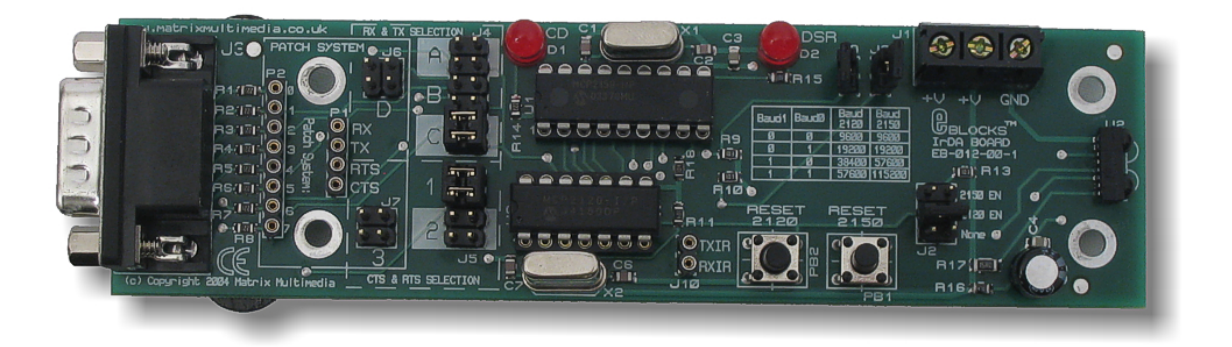

## **Contents**

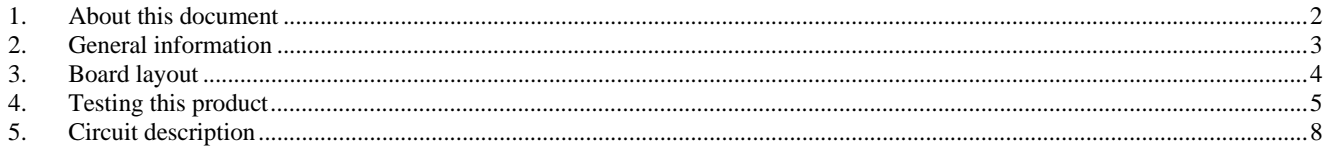

Appendix 1 Circuit diagram

## **1. About this document**

This document concerns the E-blocks IrDA board code EB012 version 1.

The order code for this product is EB0012.

### *1. Trademarks and copyright*

PIC and PICmicro are registered trademarks of Arizona Microchip Inc. E-blocks is a trademark of Matrix Multimedia Limited.

### *2. Other sources of information*

There are various other documents and sources that you may find useful:

#### **Getting started with E-Blocks.pdf**

This describes the E-blocks system and how it can be used to develop complete systems for learning electronics and for PICmicro programming.

### **PPP Help file**

This describes the PPP software and its functionality. PPP software is used for transferring hex code to a PICmicro microcontroller.

### **C and assembly strategies**

This is available as a free download from our web site.

## *3. Disclaimer*

The information in this document is correct at the time of going to press. Matrix Multimedia reserves the right to change specifications from time to time. This product is for development purposes only and should not be used for any life-critical application.

### *4. Technical support*

If you have any problems operating this product then please refer to the troubleshooting section of this document first. You will find the latest software updates, FAQs and other information on our web site: www.matrixmultimedia.com . If you still have problems please email us at: support@matrixmultimedia.co.uk.

## **2. General information**

## *Description*

This E-block allows investigation of IrDA standard wireless connectivity. This board can be used as a Secondary device for "point to point" applications, such as communication to a PalmOS® IrDA compatible device. It can also be used as a stand alone IrDA Encoder / Decoder. The board offers a range of user selectable baud rates. There is also a facility to directly access the infrared transceiver so that other infrared protocols can be investigated (e.g. television remote controls).

A set of jumper links are available which allow the IrDA E-block to easily be set for all PICmicro® microcontroller IrDA compatible devices. A patch system on board makes it compatible with numerous other devices.

Flowcode macros that make this device easier to use are available.

## *1. Features*

- E-blocks compatible
- Operates as a "Point to Point" Secondary IrDA application
- Or a stand alone IrDA Encoder / Decoder
- Direct infrared transmission and reception also available
- User selectable Baud rate
- Flowcode macros available

## *2. Block schematic*

# **Block schematic**

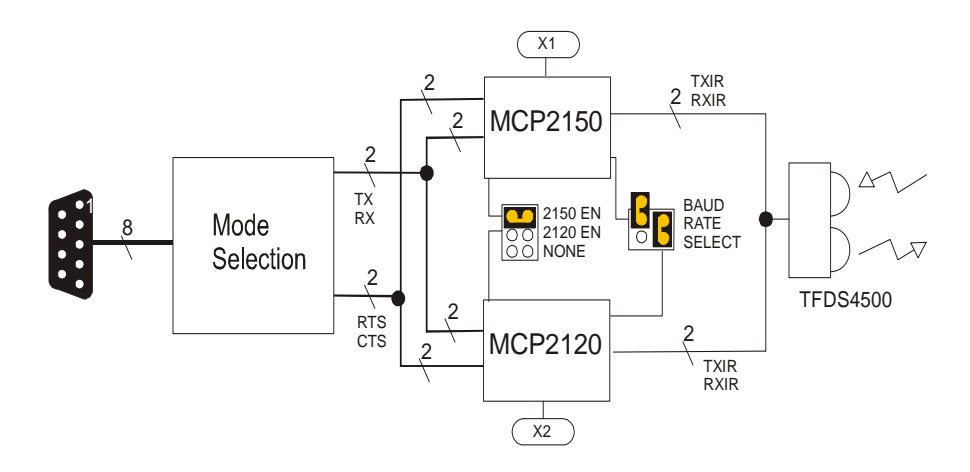

## **3. Board layout**

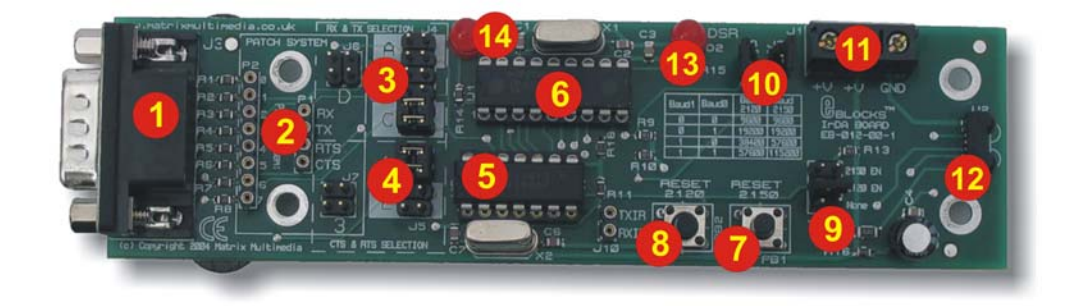

EB0012-74-1

- 1) 9-way downstream D-type connector
- 2) Patch system
- 3) RX & TX mode selection jumper pins
- 4) CTS & RTS mode selection jumper pins
- 5) MCP2120
- 6) MCP2150
- 7) Reset for MCP2150
- 8) Reset for MCP2120
- 9) MCP device enable jumper
- 10) Baud rate selection jumpers
- 11) Screw terminals
- 12) TFDU4100 serial infrared transceiver
- 13) DSR LED
- 14) CD LED

#### General Guide for CTS and RTS settings

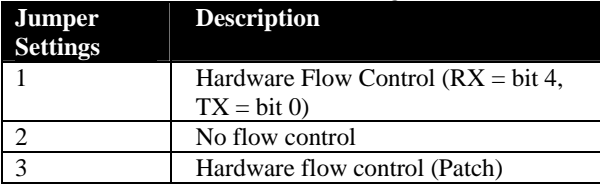

#### General Guide for TX and RX settings

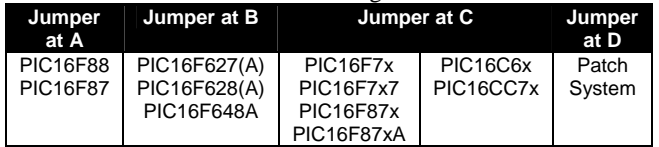

If using a PIC16F88, insert board to Port B and jumper settings =  $A & 1$ 

For more information on see Section 4 – Circuit Description

## **4. Testing this product**

There are two test procedures here – one set to test the 2120 infrared devices on the board and another to test the 1250 IrDA devices.

## *1. System Setup for 2120 test*

The following test requires two IR / IrDA boards to be used to test the functionality of the MCP2120. To test the MCP2150, a laptop / palm or similar device with IR capability is required. Although this test routine allows you to select which test you want to complete.

The systems that are required:

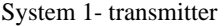

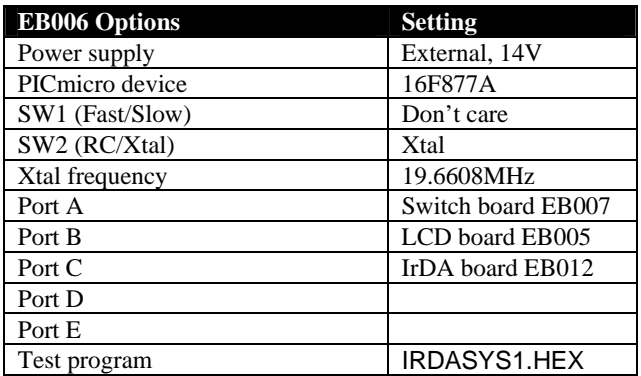

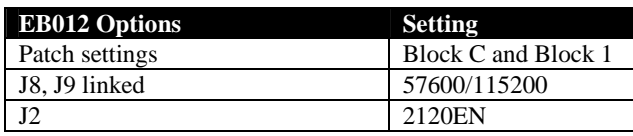

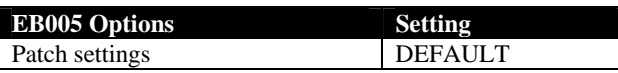

#### System 2 – receiver

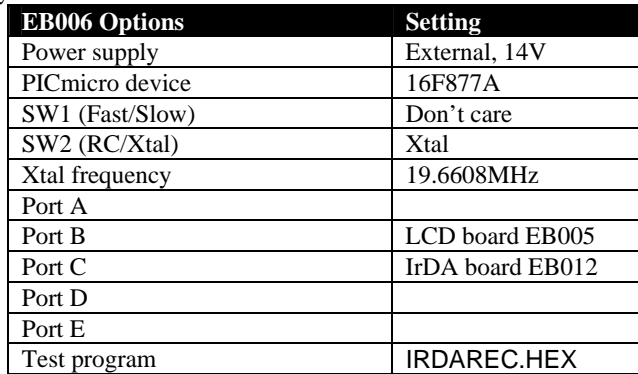

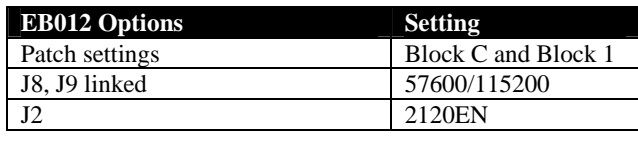

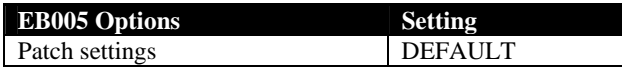

## *2. Test Procedure for 2120*

- 1) Wire power to all boards.
- 2) Configure system and board options as above.
- 3) Download the test programs to the Multiprogrammer
- 4) When IrDA boards are pointing each other (range 1m) the transmitter will send information on which button is pressed to the receiver. This information will be displayed on the LCD.

## *3. 2150 test with a laptop*

A laptop computer with IrDA port is recommended for testing the IrDA 2150 device. It requires that the device can send an ASCII "CR" character return.

## **Setting up the laptop for Infrared use.**

The laptop will require that the "HyperTerminal" program is installed and the Infrared device is available. **Installing / enable Infrared on you laptop** 

In the toolbar there should be an Infrared icon present. This will show the status of the Infrared communication – if there is an Infrared connection made or not. If there is not an Infrared Icon,. It means that the Infrared has not been enabled. To enable the Infrared, enter the windows help file via the Start menu > Help. In the "Search" tab enter "Infrared". This will bring up a list of relevant topics. Locate the topic "To display the Infrared Monitor Icon on the taskbar". This will bring up the instructions that will enable the Icon to be displayed.

Next, you may need to enable Infrared communication. In the Help file, again in the Infrared search there is a topic "To turn on infrared communication". This shows instructions to enable Infrared Communication.

In the options Tab there will be information stating which port the application is supported on. For example the Port may be COM4. Take a note of this port as it will be required when setting up the HyperTerminal program.

## **Setting up the HyperTerminal on your laptop**

Open the HyperTerminal program via the start menu Start > Programs > Accessories > Communications > HyperTerminal. Enter a relevant name for the connection description. Click "OK". Now the next pop-up screen will appear. In the box labelled "Connect Using" enter the port that the Infrared port is using (see above for details about finding this information). Click "Ok". The laptop is ready to be used for Infrared communication.

## *4. 2150 system set up*

System set up is as for test above with the exception that J2 is set to 2150EN – only system 1 is needed.

## *5. Test Procedure for 2150*

- 1) Wire power to all boards.
- 2) Configure system and board options as above.
- 3) Download the test programs to the Multiprogrammer
- 4) The DSR LED on the IrDA board should illuminate
- 5) Press SW0 then SW2 on the switch board. This sets the baud rate on the PICmicro
- 6) Point the IrDA board at the laptop the CD LED should light up
- 7) Load Hyperterminal
- 8) Press the ENTER button on the laptop keyboard. This is the equivalent to the ASCII Character Return (CR)
- 9) The IR / IrDA board will receive this then send the string "TEST" which should appear on the HyperTerminal screen.
- 10) The LCD now shows the words "Test Complete"
- 11) The program then returns to the beginning so the you can Test the MCP2120 or re-test the MCP2150

## *6. Testing MCP2150*

This test requires System1 and System 2 – with the Infrared devices (U2) pointing at each other – and J2 on both systems set to 2150EN.

- 1) Press the reset button on both Multiprogrammers.
- 2) Press SW1 then SW3 on the switch board on System 1. This sets up the chip baud rate
- 3) Ensure that the boards are pointing at each other
- 4) The IR / IrDA board will receive this then send the "F". When System2 receives this "F" it then sends "D" to System 1. When this "D" is received the test is complete
- 5) The LCD now shows the words "Test Complete"

Pressing the reset on System1 Multiprogrammer at any time will allow you to start either test from the beginning.

This should fully test the functionality of the IR / IrDA board.

## **5. Circuit description**

The circuit as can be seen in the circuit diagram below (See Appendix 1 – Circuit diagram), made up sections: Connectors, MCP2150 circuitry, MCP2120 circuitry and an infrared transceiver circuitry.

The product has been designed to enable you to use this device with many standard PICmicro devices. This is achieved by identifying the PICmicro® microcontroller. Then by selecting the corresponding jumper setting on the IRDA board. This will configure the board with the correct pin-out for that particular device. Jumper setting A, B, C and D are used for selecting the appropriate pins for RX and TX. Jumper settings 1, 2 and 3 are used to set the correct pins for RTS and CTS. The following tables illustrate the correct jumper settings.

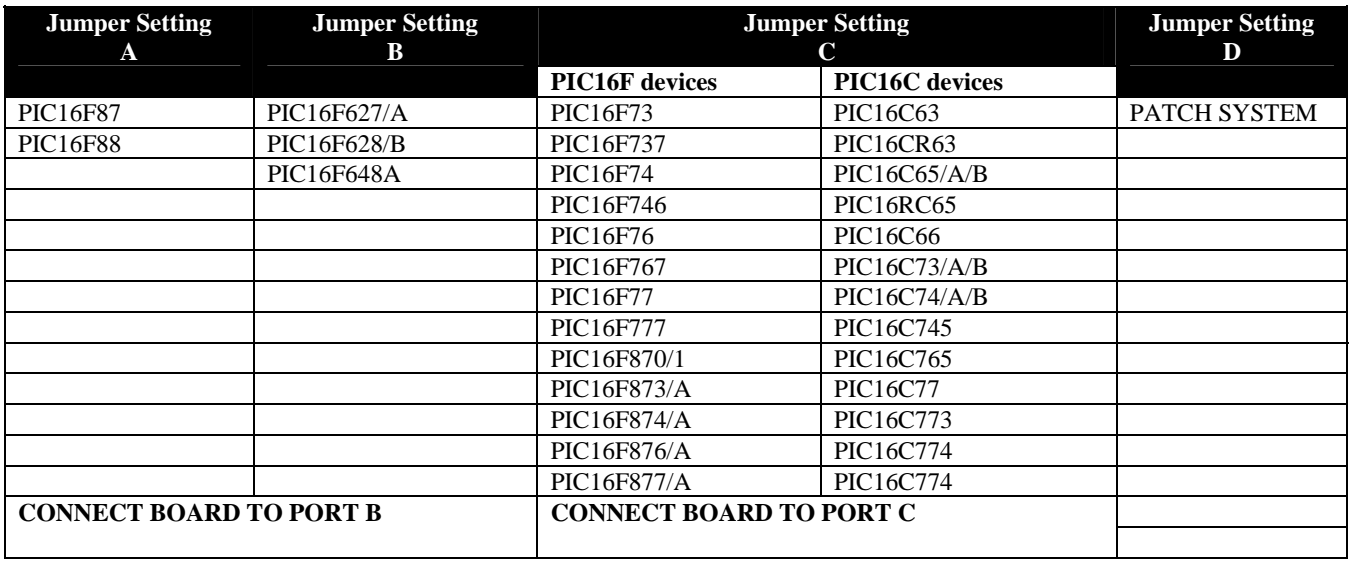

Table 1. Jumper settings for TX and RX selection.

The following table (Table 2) shows the settings that can be used for CTS and RTS.

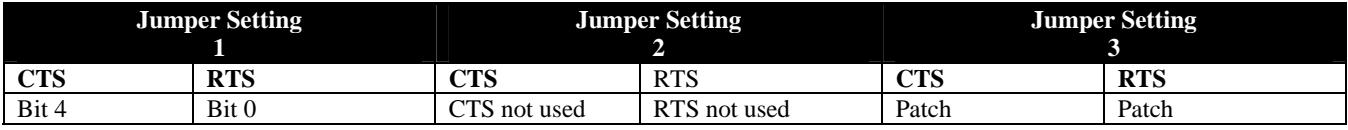

Table 2. Jumper settings for RTS and CTS selection

The Patch System allows the user to route TX, RX, CTS and RTS to any 8 of the bits required. This allows great flexibility, as the user can then use a different device other than specified in Table 1.

This board allows the user to select either the MCP2120 or the MCP2150 by placing enabling the device using J2 jumper block. This effectively enables one device and disables the other. By selecting "none" on the J2 jumper block, both devices can be disabled – this is required if direct connection to the infrared transceiver is required.

Both the MCP2120 and the MCP2150 have individual clocks. The board also enables the user to select the baud rate that is used. This is achieved using jumpers on J8 and J9. By having the jumper connected you select a 1 as input. The two jumpers create a binary input that sets the baud rate. The following table illustrates the settings and baud rates that are available:

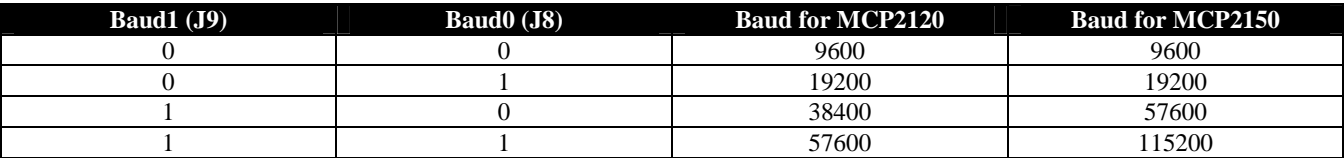

The MCP2150 is compatible with the Physical layer of the IrDA standard. Therefore, this device uses six main I/Os, which are: RX, TX, CTS, RTS, TXIR and RXIR. RXIR and TXIR are the input or output from the serial infrared sensor. RX and TX are the communication to and from the controlling device, which could be a PICmicro® microcontroller. CTS and RTS are used as hardware flow control when communicating.

The MCP2120 uses only the bottom layer of the IrDA protocol, and is therefore used as a stand alone Infrared Decoder / Encoder. The MCP2120 device only uses the RX, TX, RXIR and TXIR I/Os as described above. Thus there is no need to implement hardware flow control at this level the IrDA standard. This makes the operation quick and easy to use.

This E-block can also be used for investigating general infrared communication and prototyping such projects. This is required if, for example, you wish to develop a TV remote control unit or want to allow an existing remote control to communicate with your microcontroller. To do this, disable both the 2150 and 2120 devices by setting J2 to "none" and connect TXIR and RXIR of J10 to the appropriate port pin on the P2 patch block.

For more information on using the IR / IrDA Board please visit the "C and ASM strategy guide" for this board in the E-blocks Members area at www.matrixmultimedia.com/eblocks

To find out more information about the IR and IrDA devices used on this board please look at the specific datasheet for these devices – which can be found on Microchip's website at www.microchip.com

## *7. 3.3V operation*

This board is not compatible with 3.3V systems.

#### Appendix 1 – Circuit diagram

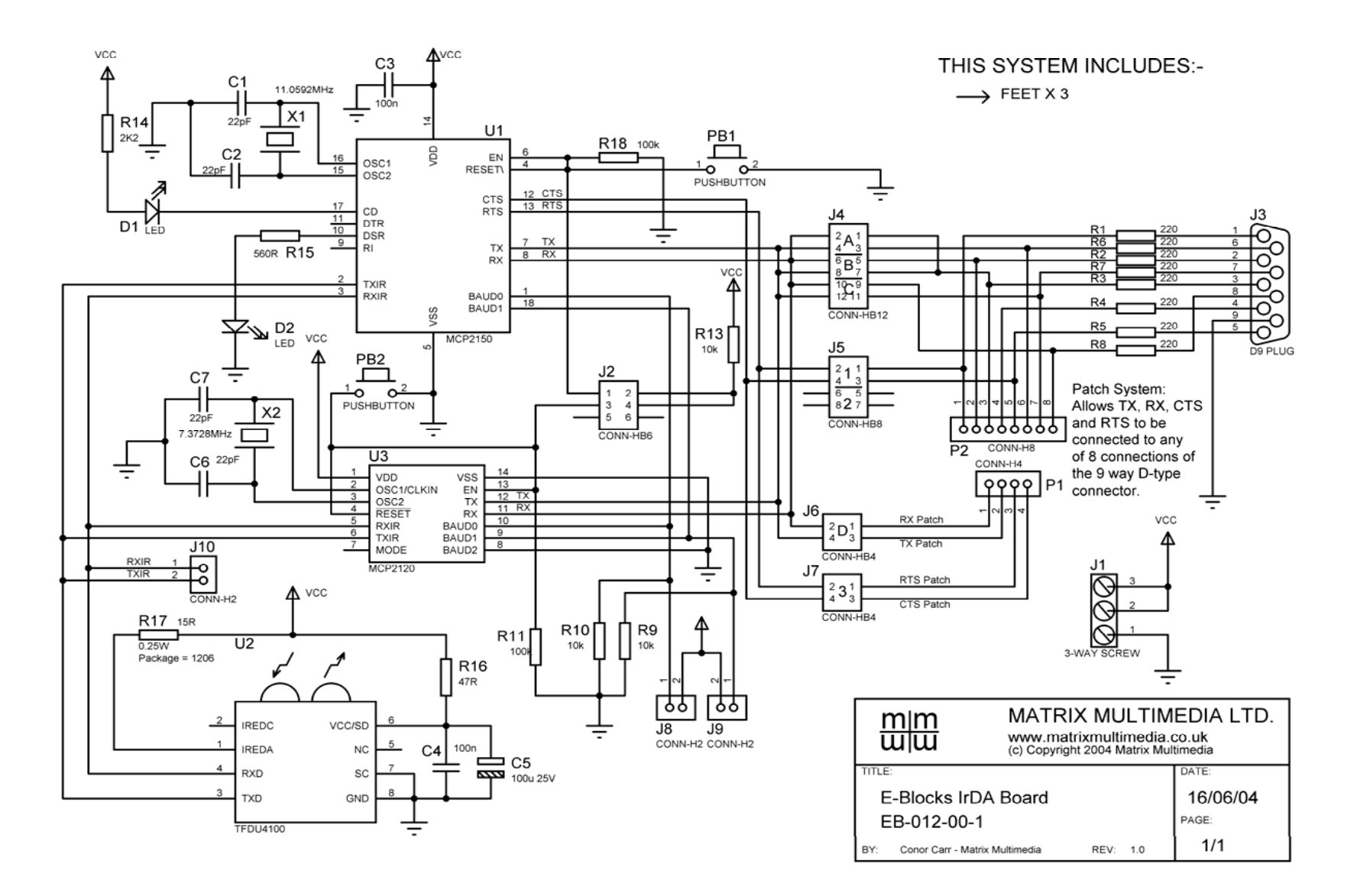